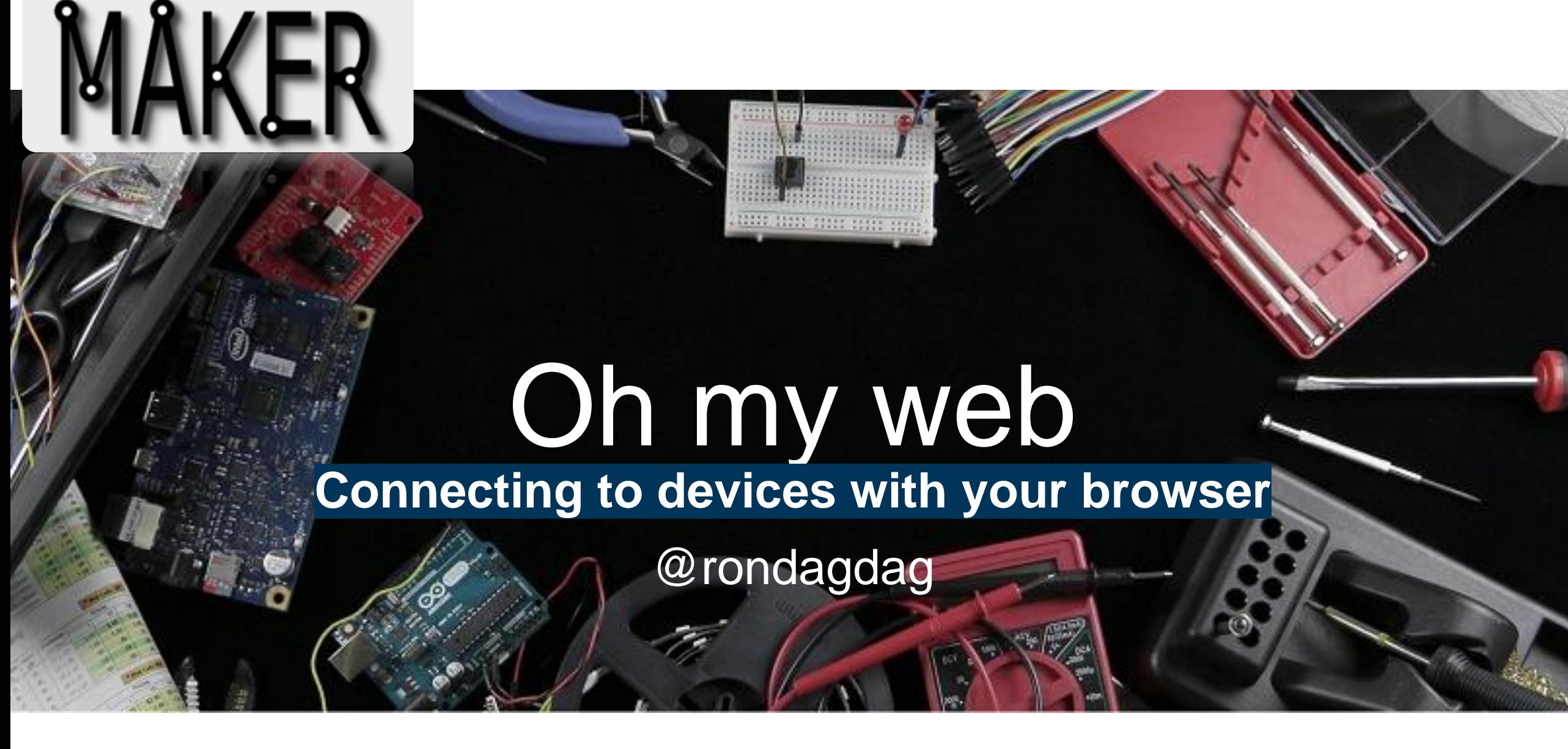

Ron Dagdag

### **Audience Survey**

- Web Developers?
- UX Designers?
- VR Developers?
- IoT Engineers?

### **Hackster Portfolio**

#### Ron Dagdag @rondagdag

A https://www.hackster.io/RONDAGDAG/projects

#### $\mathfrak{G}_1 \otimes \bullet \otimes \blacksquare \mathfrak{G}_1 \otimes \bullet \mathfrak{G}_2 \otimes \blacksquare \mathfrak{g} \otimes \blacksquare \mathfrak{g} \otimes \blacktriangle \rightarrow \bot$

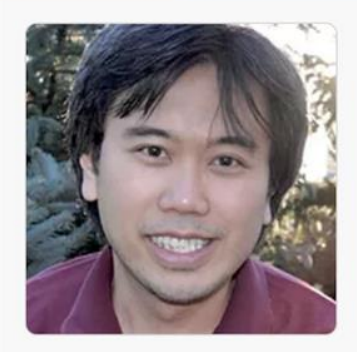

#### **Ron Dagdag**

Dad / Lead Software Engineer / 3D Developer / Tax Return Preparer. Passionate to learn about Robotics, VR, AR, Artificial Intelligence, IOT @rondagdag

**9** FORT WORTH, United **States** 

**Team Augmented** Reality

**Team Virtual Reality** 

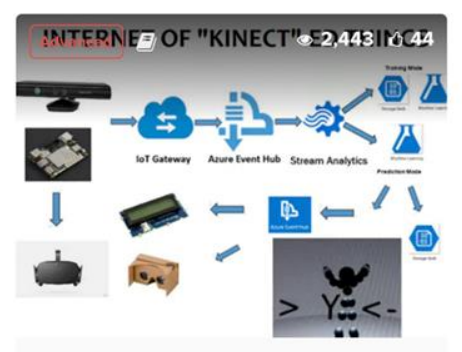

Posture Recognition using K... **Ron Dagdag** 

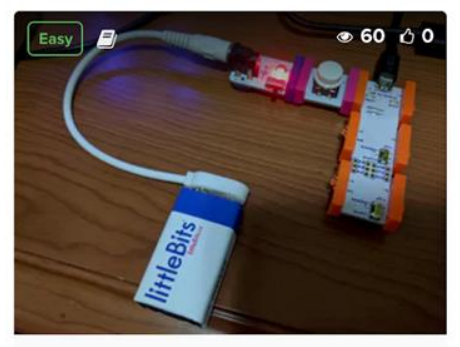

 $\sqrt{ }$ 

Littlebits Arduino Keyboard ... **Ron Dagdag** 

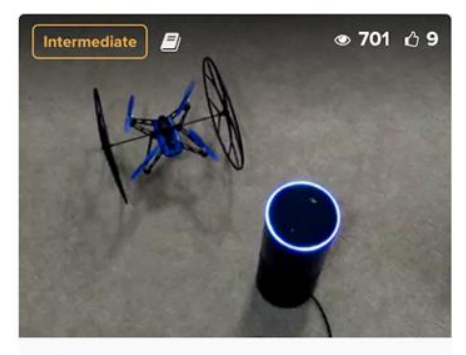

Alexa, tell Echobot to fly **Ron Dagdag** 

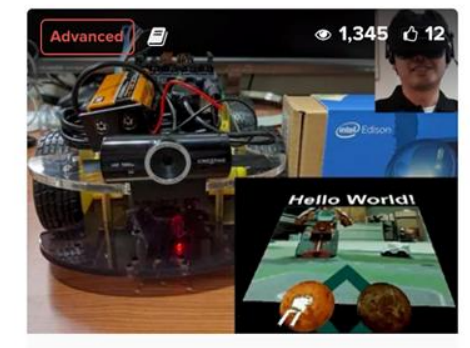

Control your "Earth Rover" i... **Ron Dagdag** 

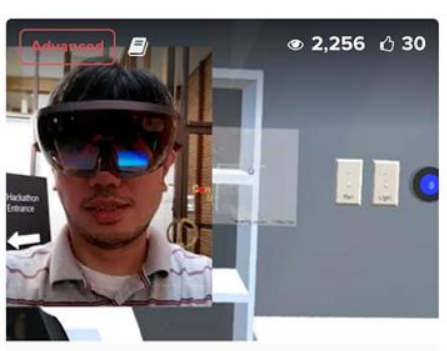

ConstructAR - The Holograp... **TEAM ConstructAR** 

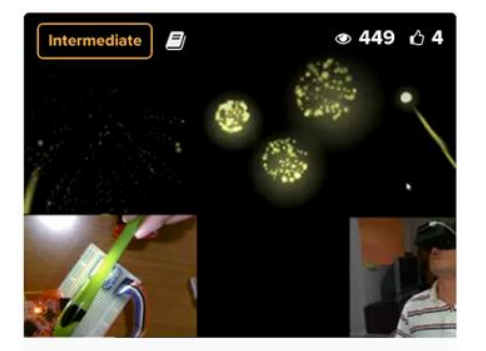

**Color Changing Fireworks in... Ron Dagdag** 

### **My Story**

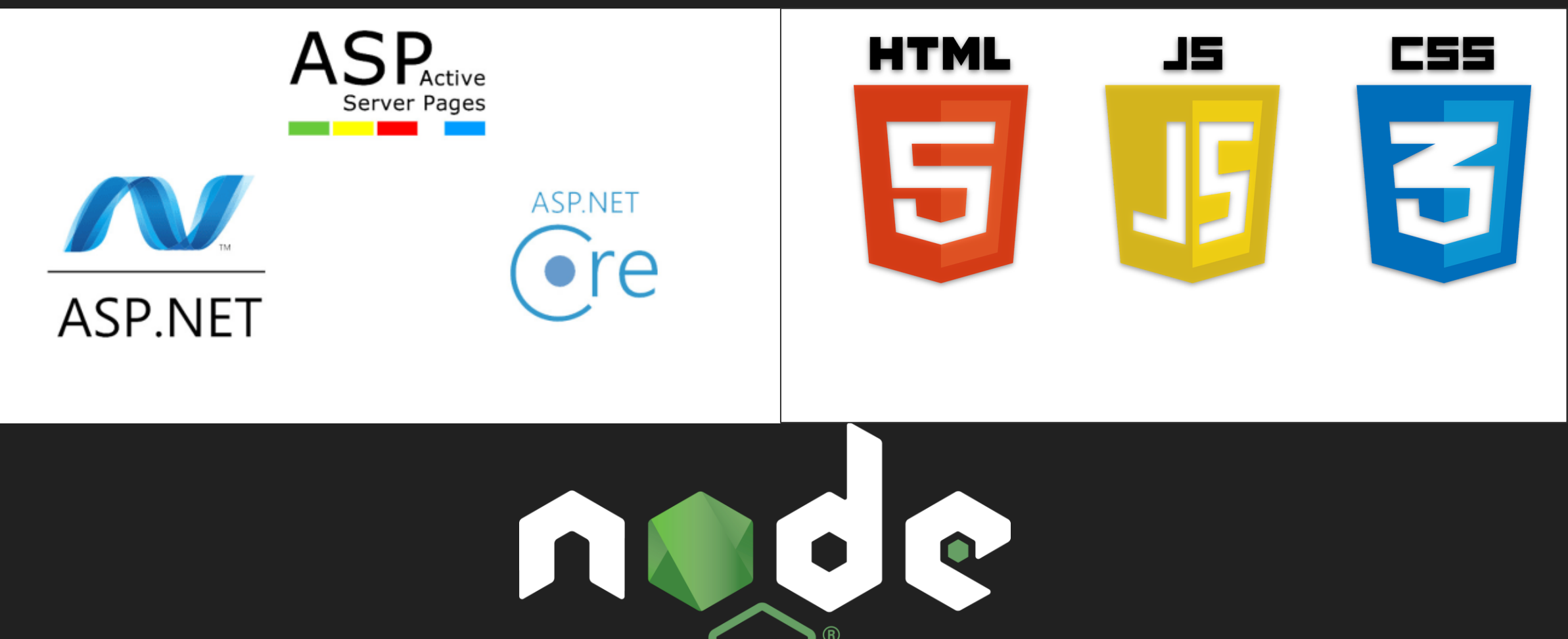

#### The Web Eats Everything in its Path

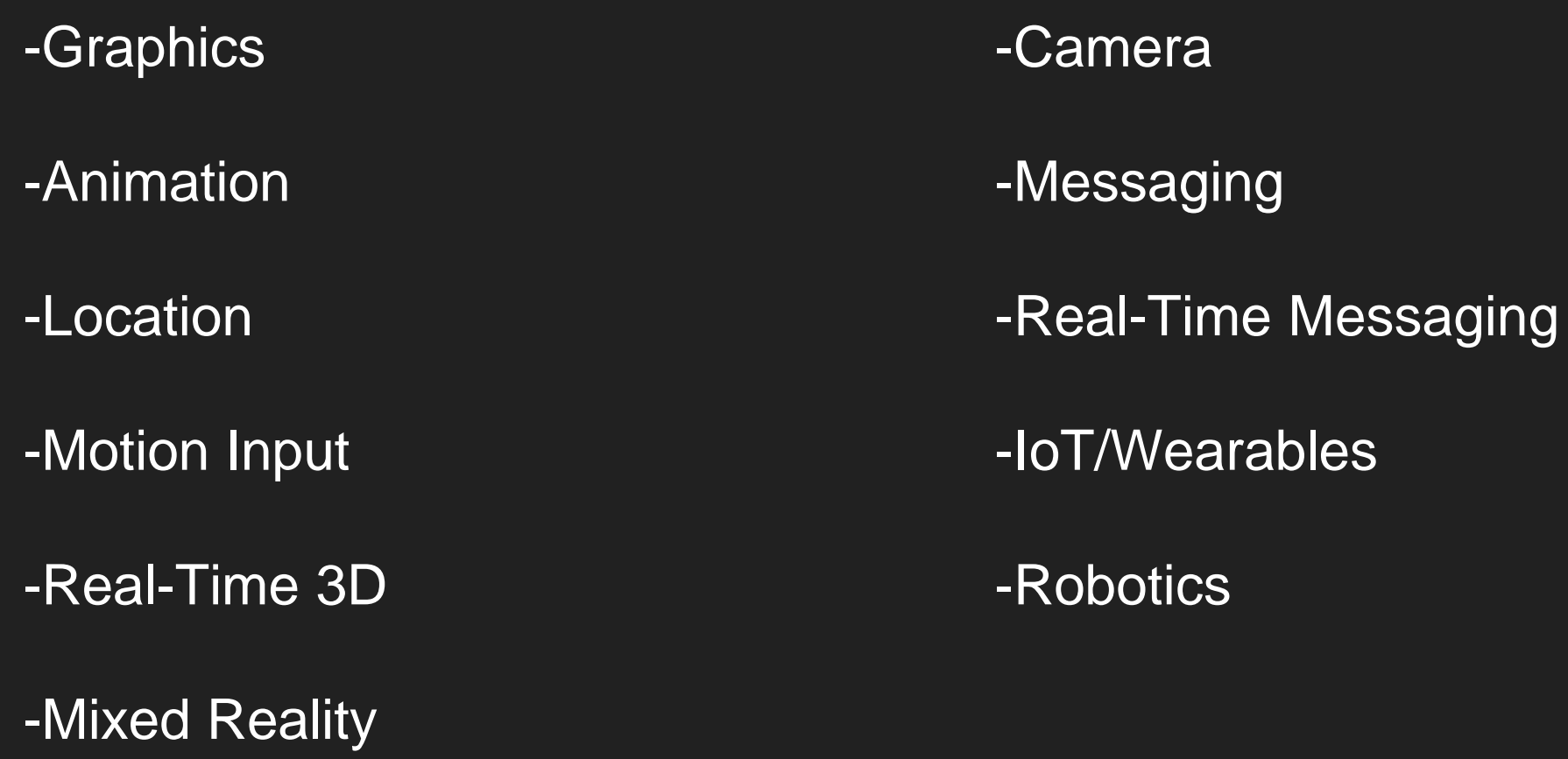

#### IoT use cases

#### **Monitoring**

Control

- Not everything needs to be connected to the Internet all the time.
- Only connect when it's needed
- by allowing sandboxed code to request limited access to a device

#### Web MIDI, Web Bluetooth, Web USB, Web NFC

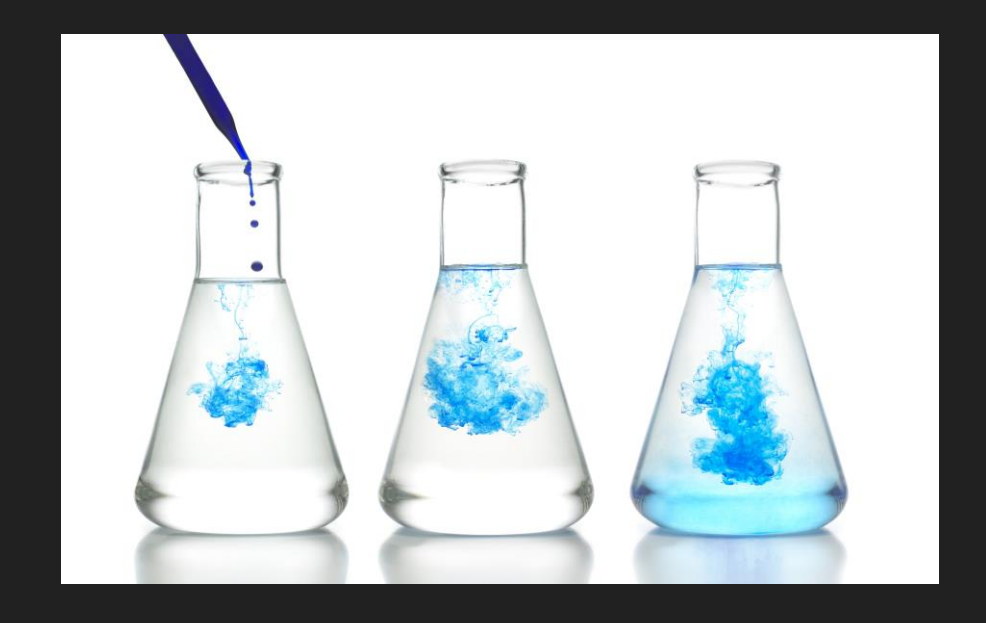

#### chrome://flags/#enable-experimental-web-platform-features

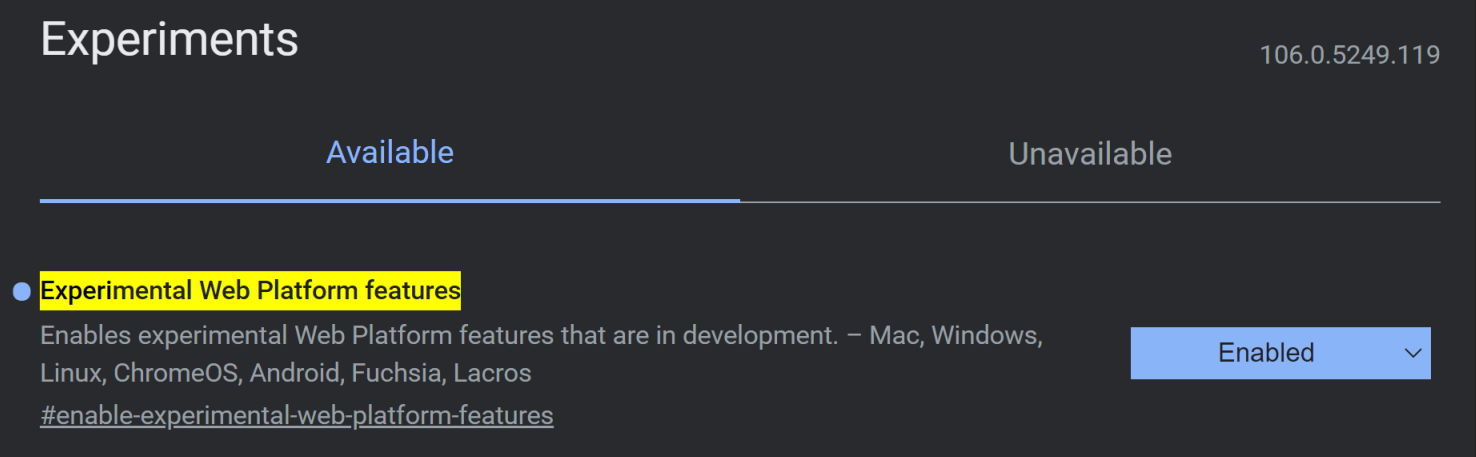

#### What is MIDI?

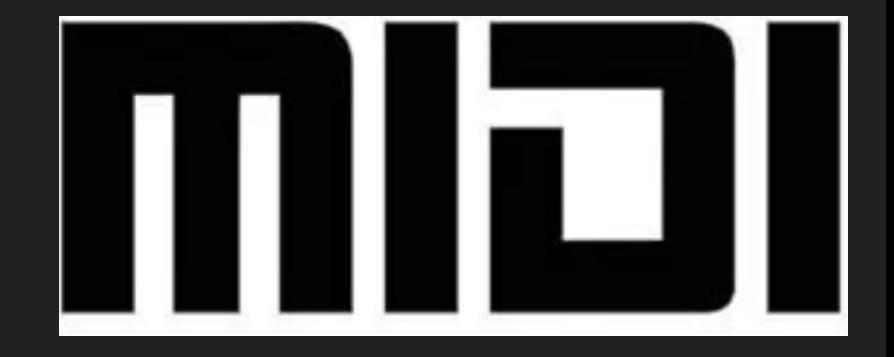

#### MIDI

- Musical Instrument Digital Interface
- 1981 by founder of Roland, Ikutaro Kakehashi
- Industry standard music technology protocol
- connects products like

digital musical instruments,

computers, tablets, and smartphones

#### How to use the WebMIDI API?

- 1. Request access
- 2. Scan for Relevant Device
- 3. Add Event Listener
- 4. Decode the message

#### MIDI

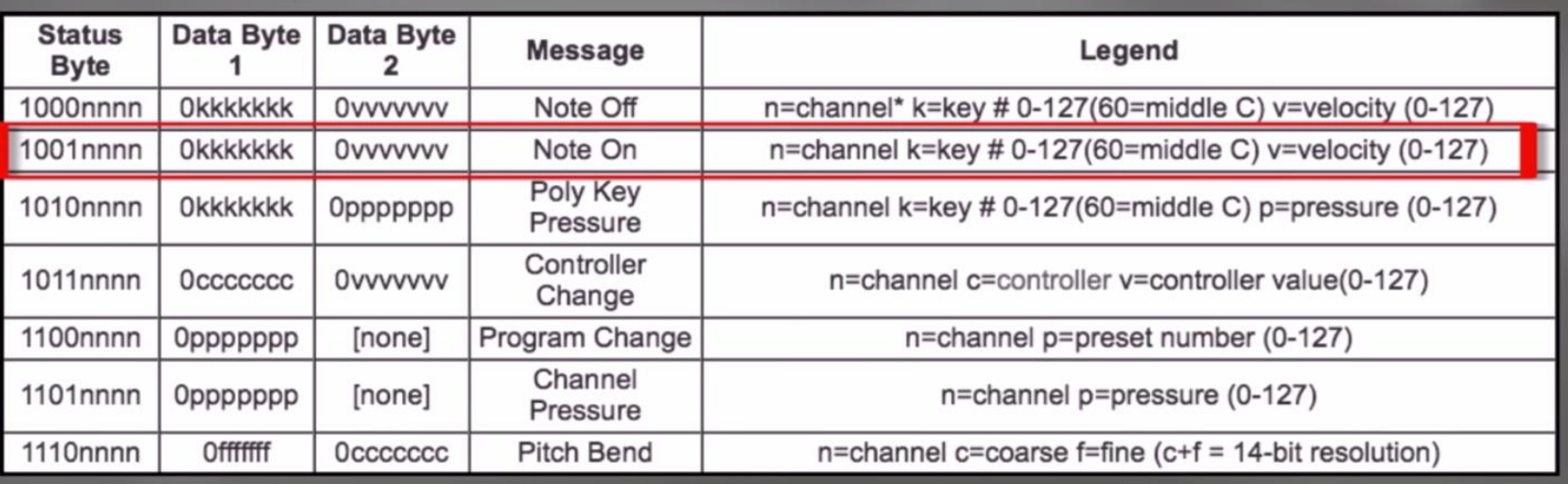

#### How to use the WebMIDI API?

1. Request access let midiAccess = await navigator.requestMIDIAccess();

1. Scan for Relevant Device const inputs = midiAccess.inputs.values();

#### How to use the WebMIDI API?

3. Add Event Listener

input.addEventListener("midimessage", MIDIMessageEventHandler);

4. Decode the message

const cmd = event.data $[0]$  >> 4; //on or off const pitch = event.data $[1]$ ; const velocity = event.data.length > 2 ? event.data[2] : 1; // if  $velocity == 0$ , fall thru: it's a note-off.

#### Littlebits MIDI?

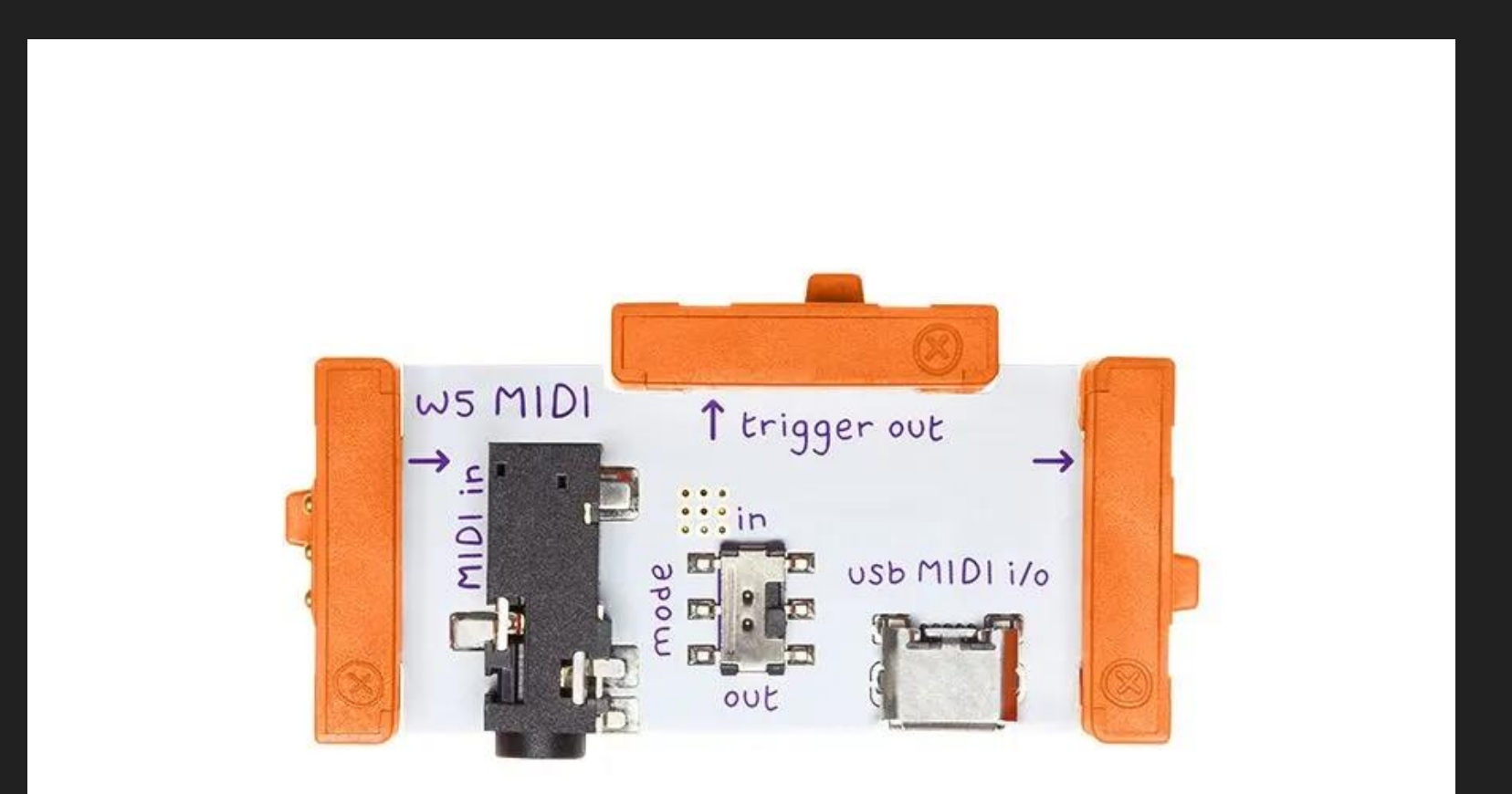

#### Web MIDI

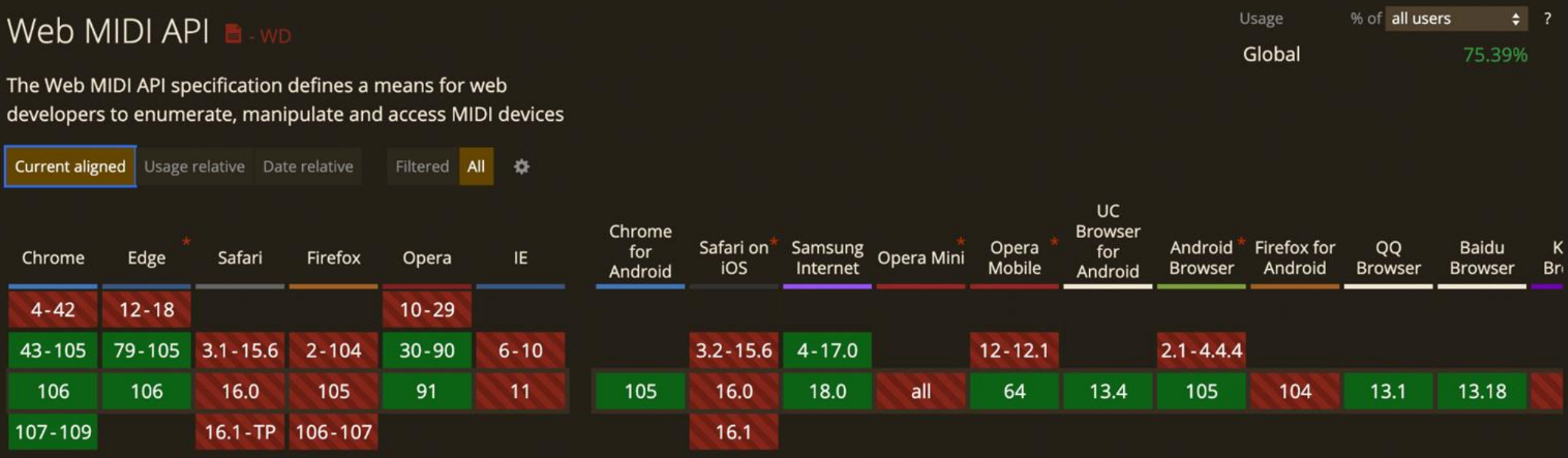

<https://caniuse.com/#feat=midi>

#### What is Bluetooth?

- ∗ Standard (specification)
- ∗ wireless communication standard
- ∗ allows electronic devices to connect and interact with each other
- ∗ short distances less than about 10m or 30ft
- ∗ Bluetooth 5 maximum of around 800 feet

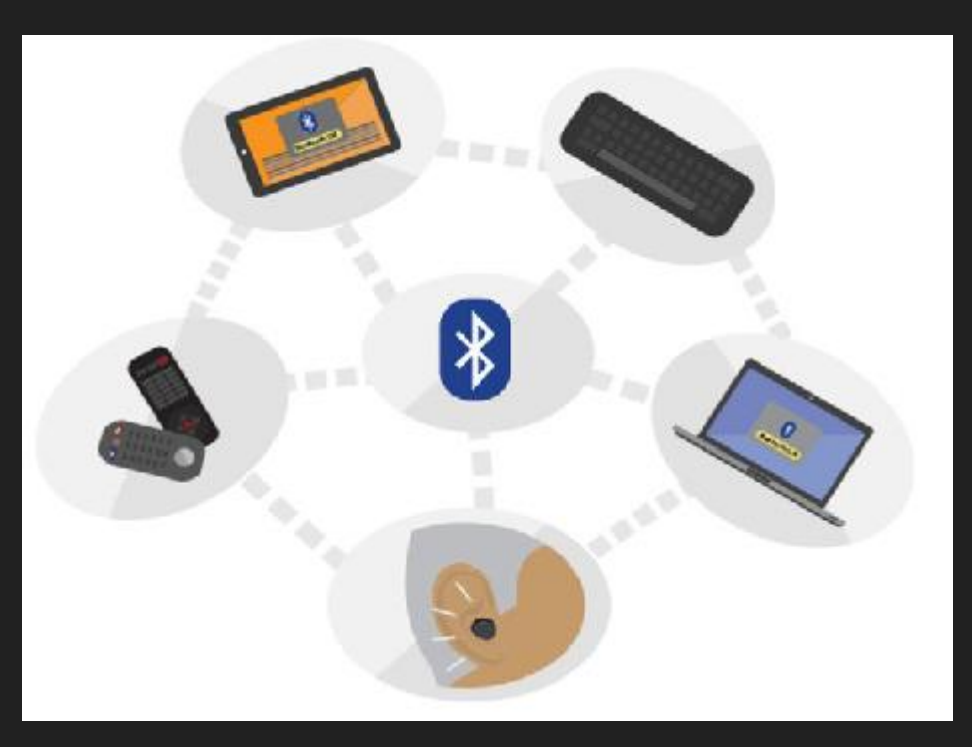

## In the beginning

- ∗ Ericsson 1994
- ∗ Replacement for RS-232
- ∗ Original name:
	- ∗ Short link radio technology
- ∗ 1999 got the name Bluetooth
- ∗ Bluetooth Special Interest Group
	- ∗ More than 20k members

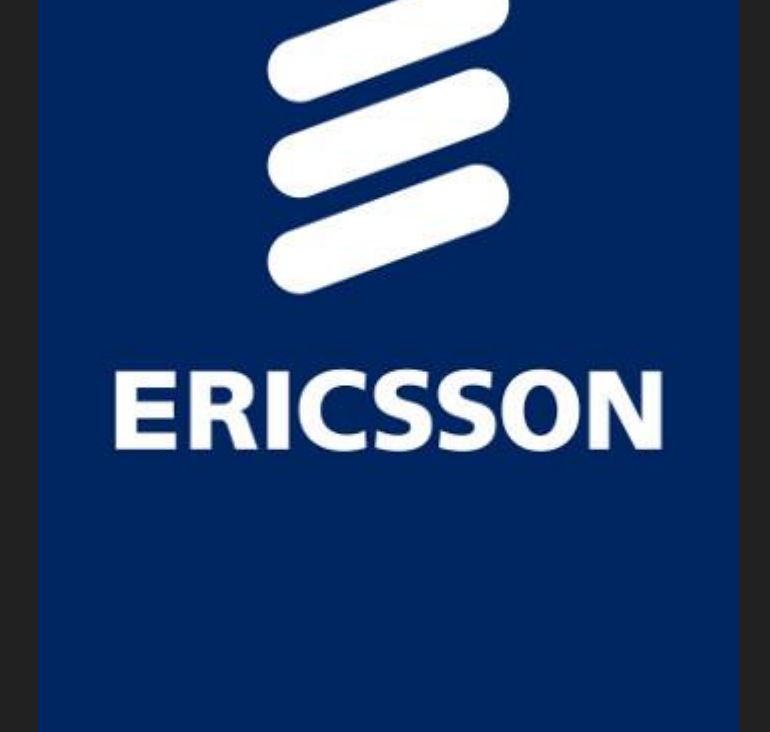

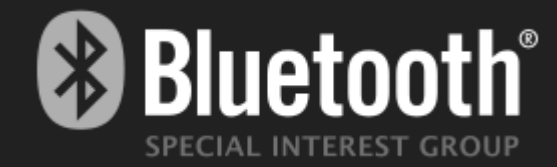

# **10 million**

Bluetooth enabled devices shipping **EVERY DAY**

Source: ABI Research, via [Martin Woolley](https://www.youtube.com/watch?v=-xtbTdOMqcg)

#### Fun Fact...

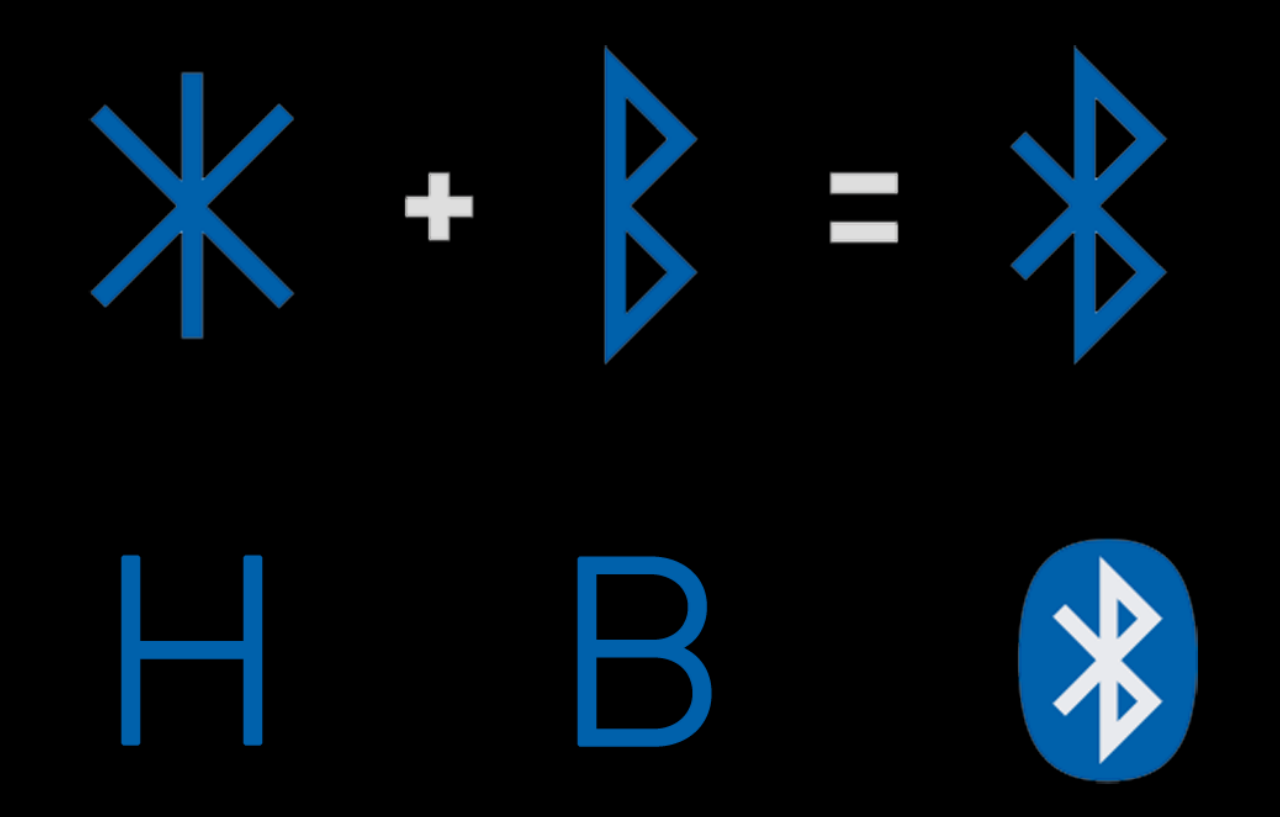

Norse runes for Harald Bluetooth, 10th century King of Denmark

#### Classic v.s. BLE (smart)

#### 3.0 Classic

#### 4.0 Low Energy

- ∗ Connection session (connected all the time
- ∗ Connection time higher
- ∗ Voice capable
- ∗ Pairing

∗ On/Off

- ∗ Fast connection (3ms)
- ∗ No voice (some unidirectional for hearing aids)
- ∗ Beacons
	- ∗ 32 bytes

#### Generic Attribute Profile (GATT)

- ∗ Generic Attribute Profile
- ∗ Peripheral (Server)
- ∗ Central (Client)
- ∗ Read
- ∗ Write
- ∗ Notify
- ∗ Indicate (Ack)

**Profile** (E.g. Health Device Profile)

**Service** (E.g. Heart Rate Service)

**Characteristic (E.g. Heart Rate)** 

**Characteristic** (E.g. Heart Rate Max)

**Characteristic (E.g. Sensor location)** 

**Service** (E.g. Thermometer Service)

**Characteristic (E.g. Temperature)** 

**Characteristic** (E.g. Temperature Max)

#### GATT Services

<https://www.bluetooth.com/specifications/gatt/services>

- ∗ Alert Notification Service
- ∗ Automation IO
- ∗ Battery Service
- ∗ Blood Pressure
- ∗ Body Composition
- ∗ Bond Management
- ∗ Continuous Glucose Monitoring
- ∗ Current Time Service
- ∗ Cycling Power
- ∗ Cycling Speed and Cadence
- ∗ Device Information
- ∗ Environmental Sensing
- ∗ Generic Access
- ∗ Generic Attribute
- ∗ Glucose
- ∗ Health Thermometer
- ∗ Heart Rate
- ∗ HTTP Proxy
- ∗ Human Interface Device
- ∗ Immediate Alert
- ∗ Indoor Positioning
- ∗ Internet Protocol Support

#### GATT Services

- ∗ Location and Navigation
- ∗ Next DST Change Service
- ∗ Object Transfer
- ∗ Phone Alert Status Service
- ∗ Pulse Oximeter
- ∗ Reference Time Update Service
- Running Speed and Cadence
- ∗ Transport Discovery
- ∗ Tx Power
- ∗ User Data
- ∗ Weight Scale

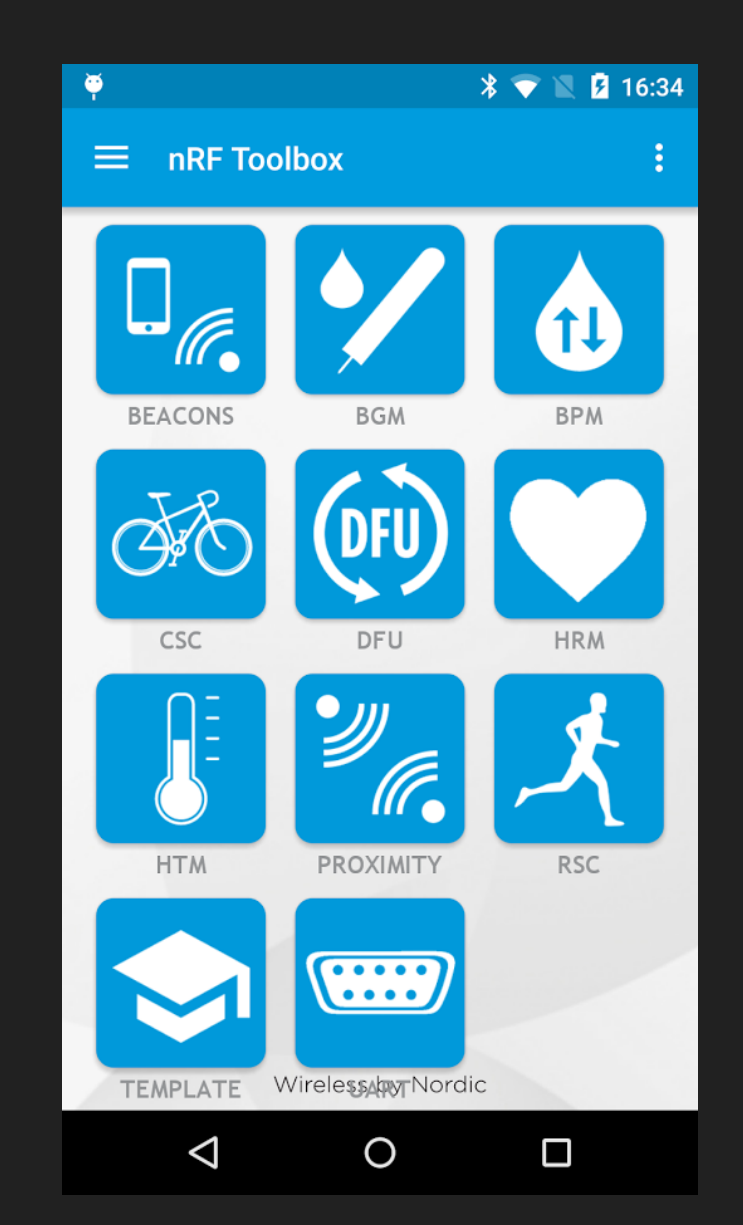

<https://play.google.com/store/apps/details?id=no.nordicsemi.android.nrftoolbox>

### **Web Bluetooth**

- ∗ Control BLE devices directly from the web
- ∗ HTTPS only
- ∗ Security-First, User Interaction + Approval required
- ∗ ES6 Promise-based API

#### The Web Bluetooth API

- ∗ Available through navigator.bluetooth
- ∗ Can only be invoked through user interaction (e.g. button click)
- ∗ We need to specify filters specific services/ device names we are interested in

#### How to use the WebBluetooth API?

- 1. Device has to be paired first before chromium can connect
- 2. Scan for a relevant Device
- 3. Connect to it
- 4. Get the Service you are interested in
- 5. Get the Characteristics you are interested in
- 6. Read / Write / Subscribe to the Characteristics

#### Micro:bit

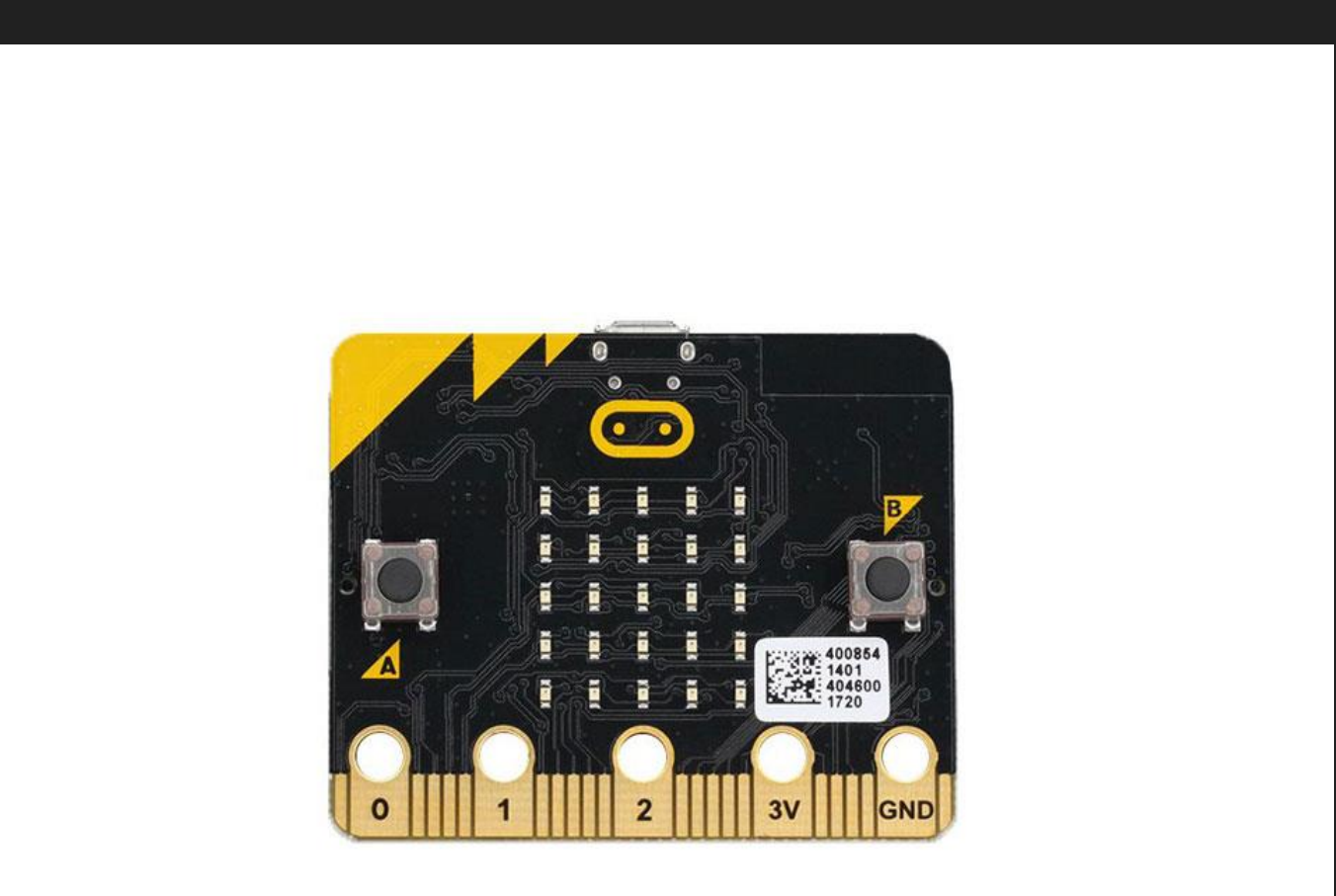

### Step 1 – Find a matching Device

```
targetDevice = await 
navigator.bluetooth.requestDevice({
                                                      Travis 089063
         // filters: [...] <- Prefer filters to 
save energy & show relevant devices.
         filters: [{ services: [LED_SERVICE] }, 
  namePrefix: "BBC micro:bit" }]
      \ket{\} ; . . .
```
- ∗ Asks the user to choose a device from a list
- ∗ Returns a promise for the selected Device object

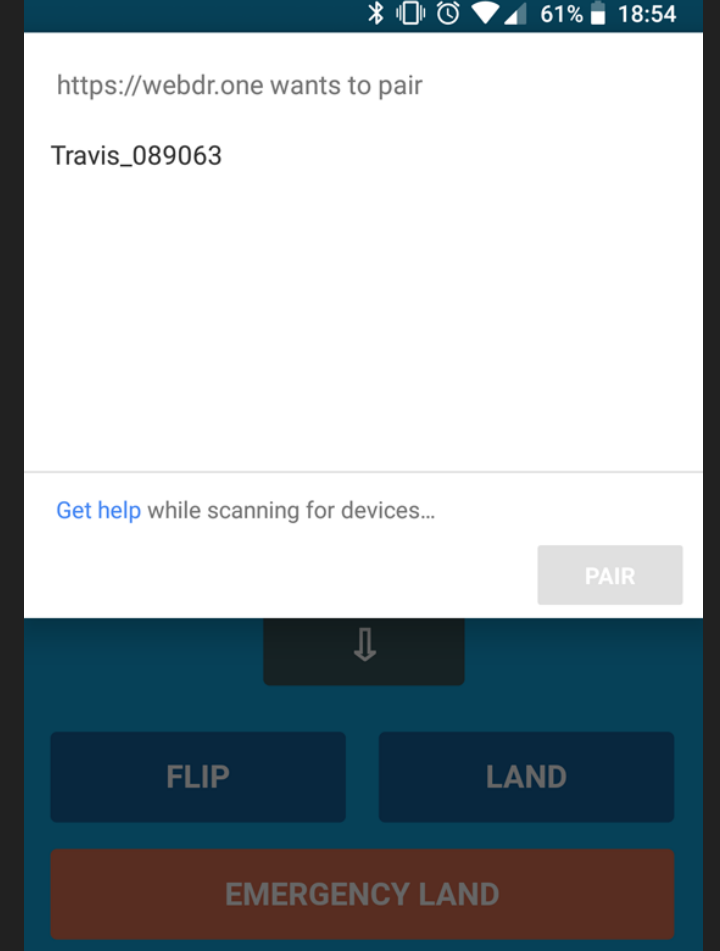

#### Step 2 – Connect to the Device

.then(device => device.gatt.connect())

∗ Returns a promise for the GATT Server object, which you can query for Services

#### Step 3 – Get the Service

.then(server =>  $\{$ // Get Service... return server.getPrimaryService(serviceUUID); })

∗ Returns a promise for the Service object

#### Step 4 – Get the Characteristic

.then(service =>  $\{$  // Get Characteristic... return service.getCharacteristic(characteristicUUID); })

∗ Returns a promise for the Characteristic

object

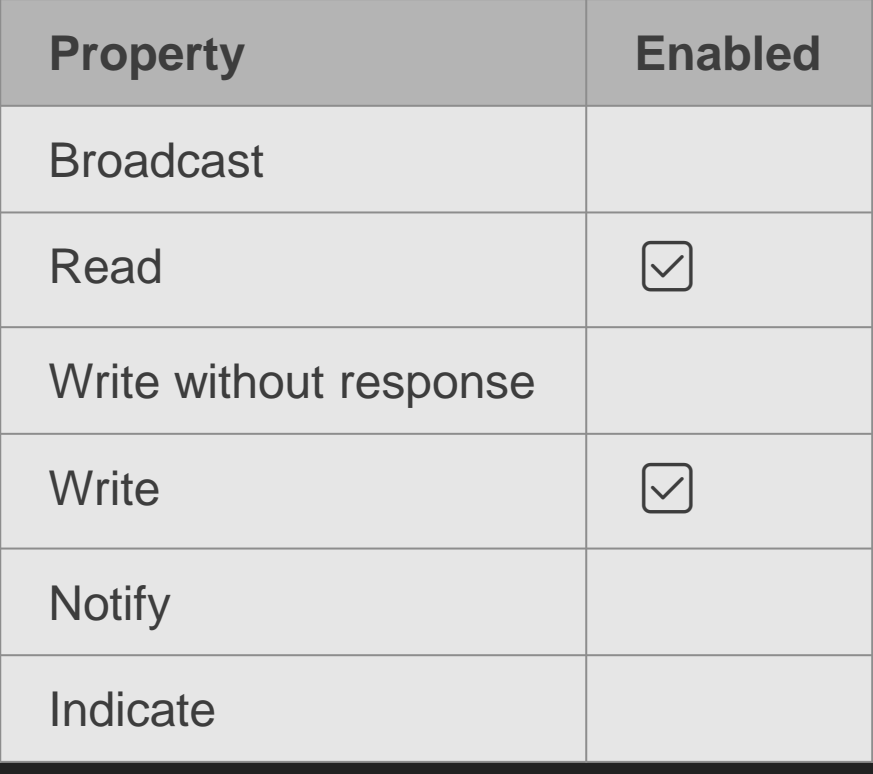

#### Step 5 – Read

```
.then(characteristic => \{return characteristic.readValue();
})
\text{then}(value \Rightarrow \{console.log('Value is ' + value.getUint8(0));
})
.catch(error \Rightarrow { console.log(error)}; )
```
∗ Returns a promise for DataView, which gives access to individual bytes

#### Step 5 – Write

const data = new Uint8Array( $[0x55, 0x70]$ ) characteristic.writeValue(data)

∗ Returns a promise which will be resolved after the value has been written

#### Chrome Debugging Tools

chrome://bluetooth-internals

#### Web Bluetooth

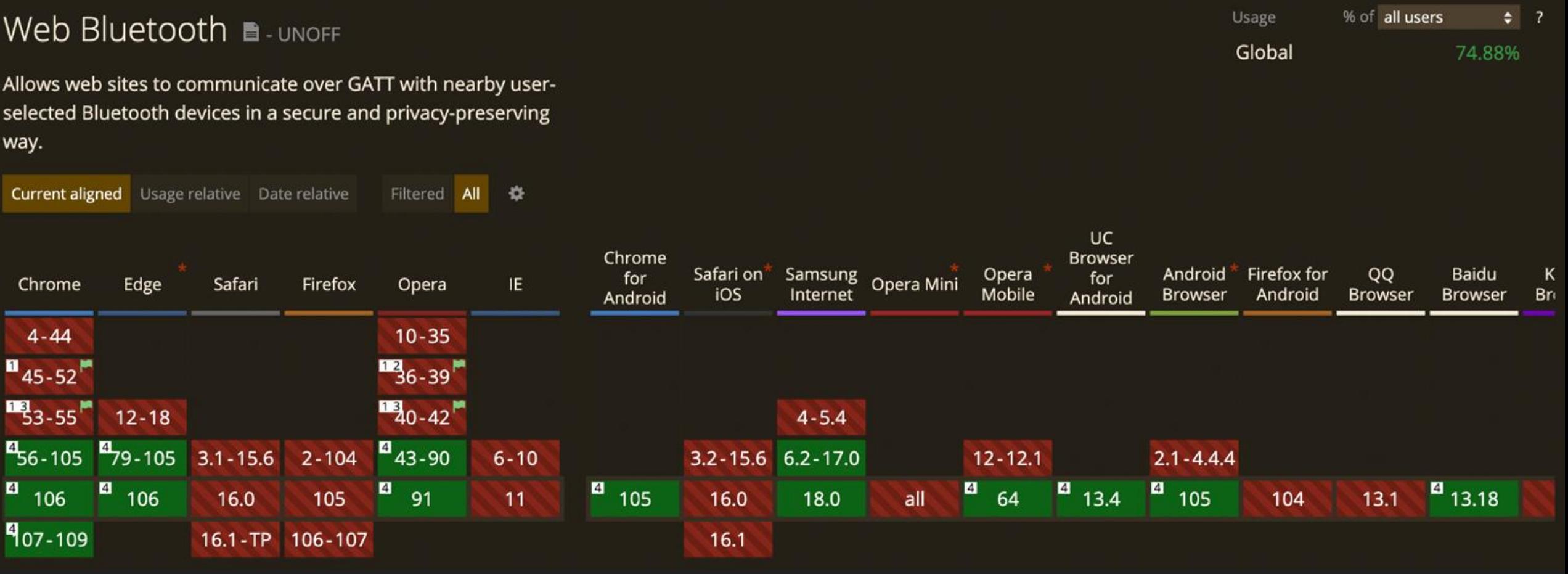

#### What is USB?

- → Universal Serial Bus
- $\rightarrow$  standard type of connection for many different kinds of devices
- $\rightarrow$  protocol for connecting peripherals to a computer
- $\rightarrow$  de-facto standard for wired peripherals
- ➔ 1994 co-invented by Ajay Bhatt of Intel and the USB-IF (USB Implementers Forum, Inc)

#### USB Versions

- 1. USB 4.0:
	- ∗ transfer data at 40 Gbps.
- 2. USB 3.1: Called Superspeed+
	- ∗ transfer data at 10 Gbps (10,240 Mbps).
- 3. USB 3.0: Called SuperSpeed USB,
	- ∗ maximum transmission rate of 5 Gbps (5,120 Mbps).
- 4. USB 2.0: Called High-Speed USB,
	- ∗ maximum transmission rate of 480 Mbps.
- 5. USB 1.1: Called Full Speed USB,
	- ∗ maximum transmission rate of 12 Mbps.

## Types of USB

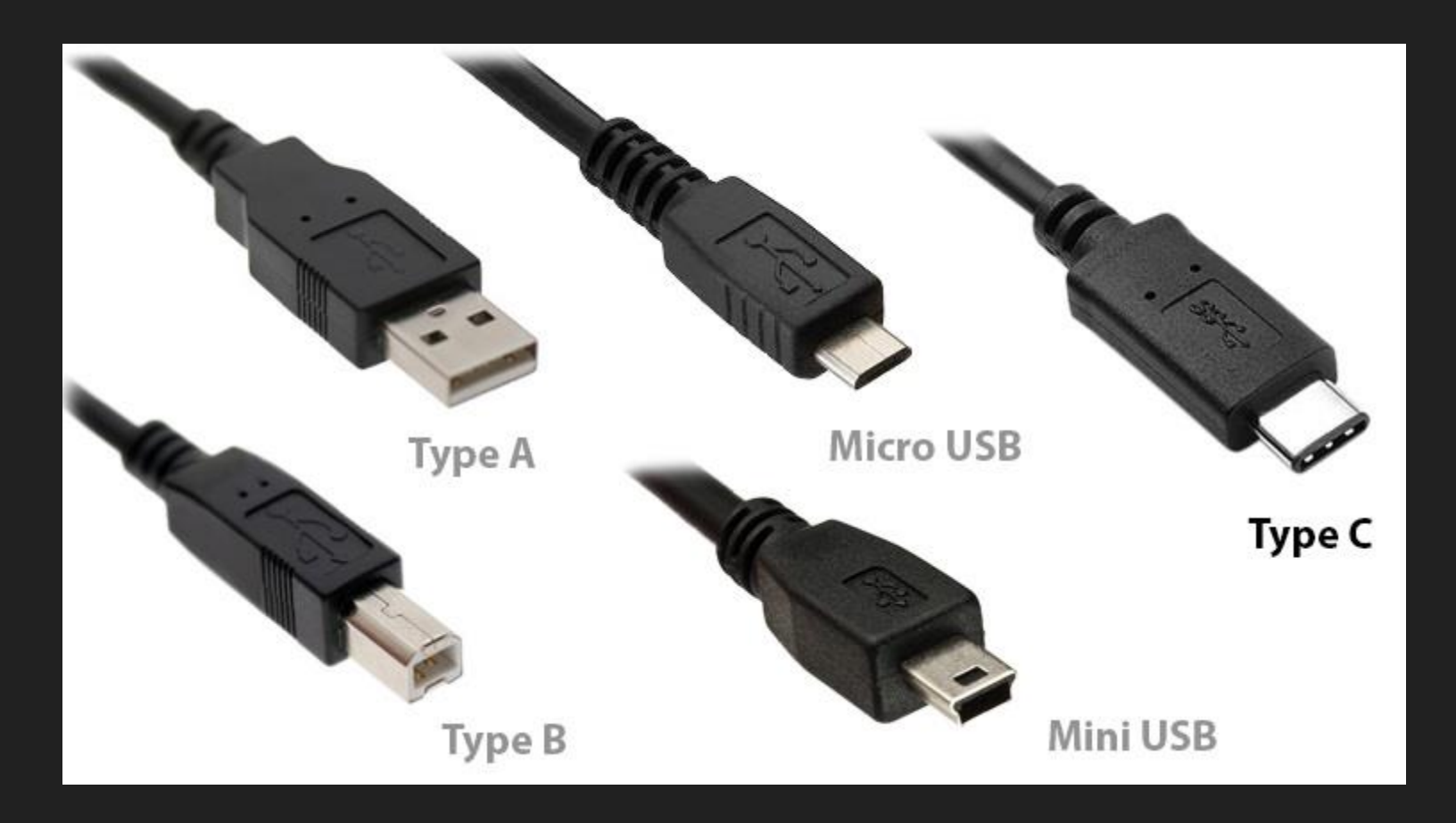

### USB Logo

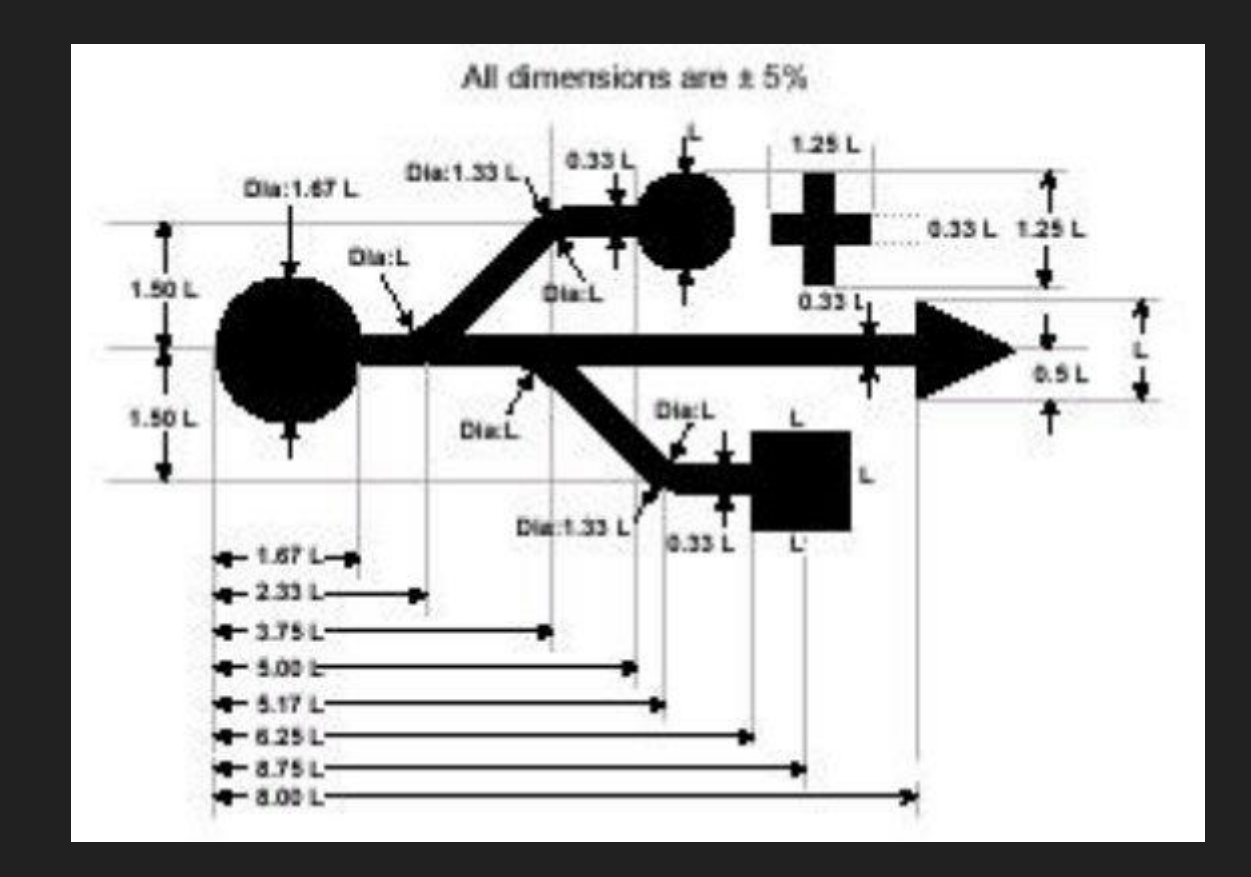

- 1. You have to understand how the USB standard works in order to be able to use this API.
- 2. uses Cross-Origin Resource Sharing (CORS)

- 1. Request devices
- 2. Connect
- 3. Select configuration
- 4. Claim interface
- 5. Control transfer
- 6. Transfer

#### Micro:bit

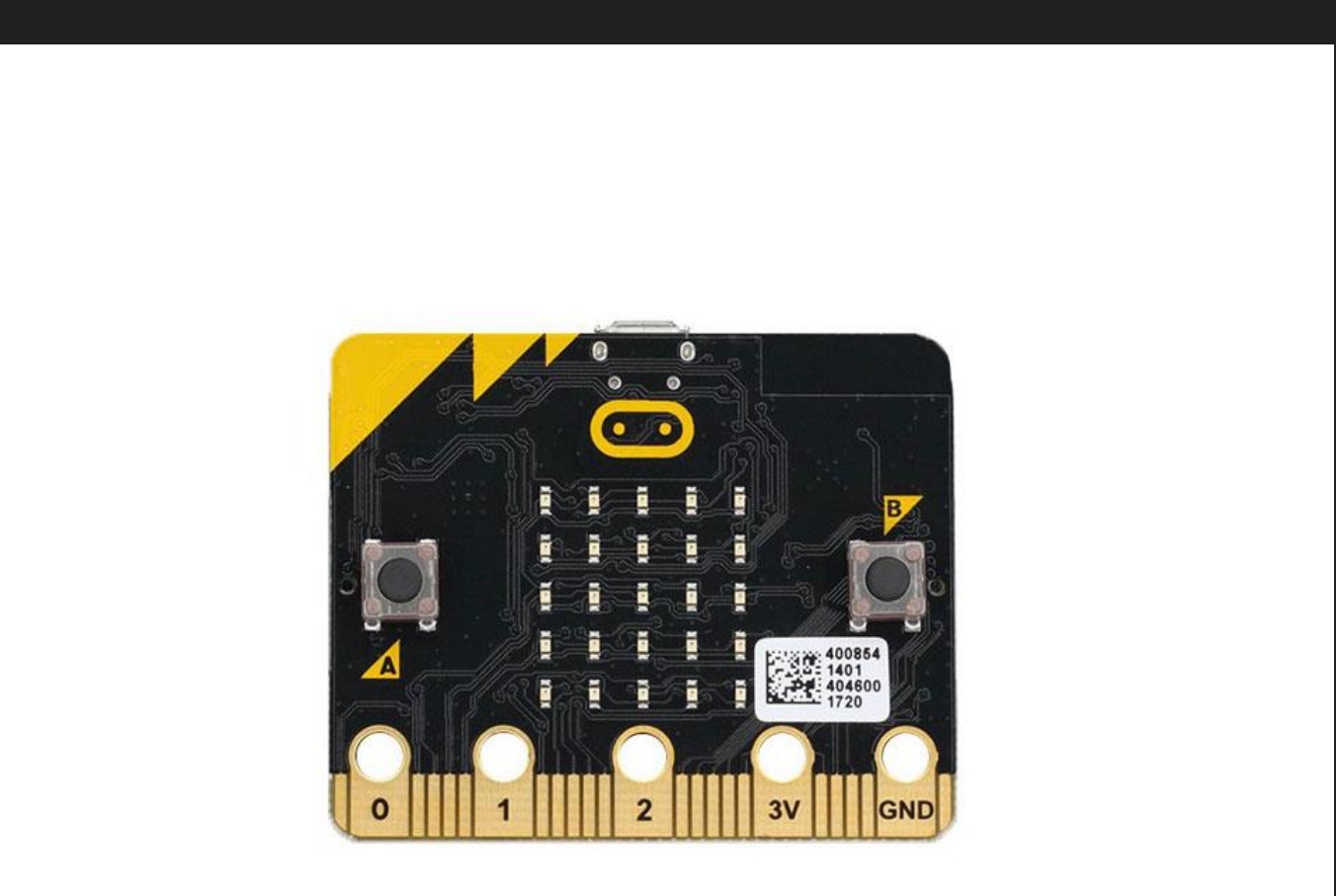

```
1.Request devices
    let devices = await navigator.usb.getDevices();
 2.Connect
 const filters = [
        { vendorId: 0x2341, productId: 0x8036 } 
//Arduino Leonardo
      ];
      let device = await navigator.usb.requestDevice({ 
filters: filters });
```
3.Select configuration await this.device\_.open(); // Begin a session. await this.device .selectConfiguration(1); // Select configuration #1 for the device.

4.Claim interface

await this.device .claimInterface(2); // Request exclusive control over interface #2.

5.Control transfer

await this.device\_.controlTransferOut({ requestType: "class", recipient: "interface", request: 0x22, value: 0x01, index: 0x02 }); // Ready to receive data

#### 6.Transfer

```
let readLoop = async () => {
   try {
            let result = await
   this.device .transferIn(5, 64);
           this.onReceive(result.data);
            readLoop();
       } catch (error) {
         this.onReceiveError(error);
       }<br>}
      };
```
### Chrome Debugging Tools

- 1. chrome://device-log
- 2. chrome://usb-internals

#### **Resources**

micro:bit over USB <https://github.com/bsiever/microbit-webusb> <https://bsiever.github.io/microbit-webusb/>

WebUSB Codelab <https://codelabs.developers.google.com/codelabs/web-serial>

#### Web USB

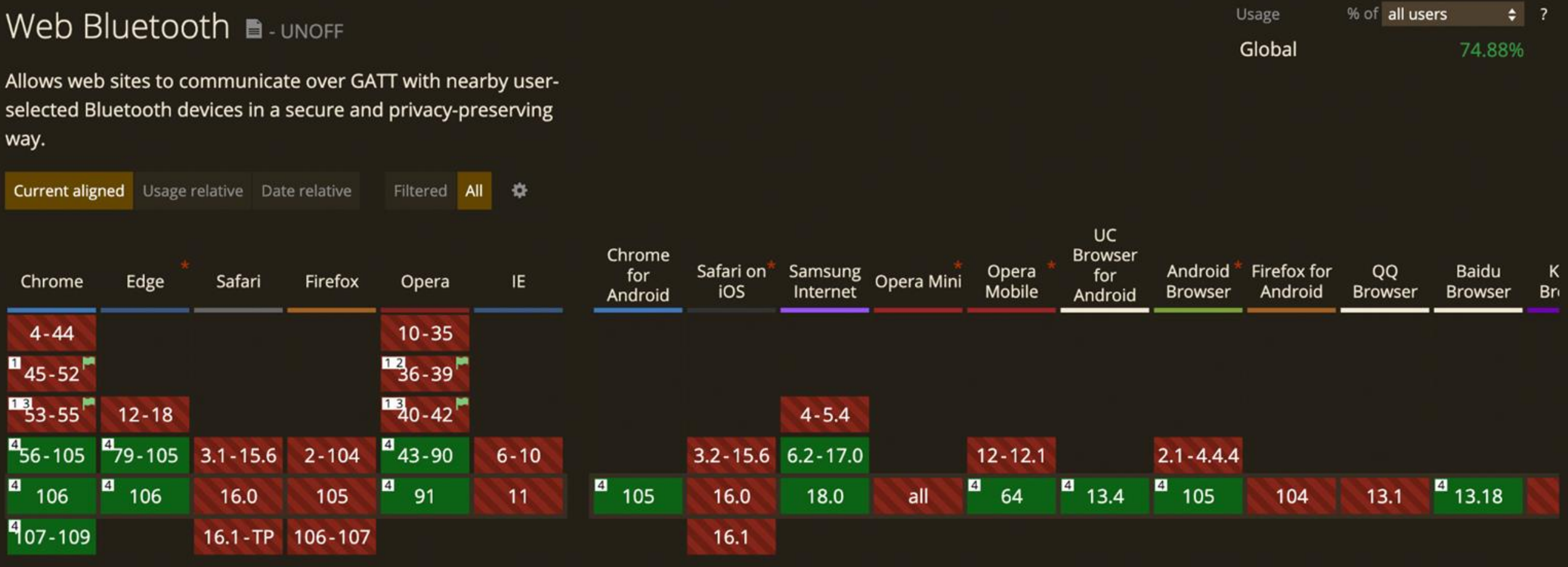

#### **Other**

- → Web HID provides access to HID input/output devices higher level of abstraction than the WebUSB and Web Bluetooth APIs
- $\rightarrow$  Web NFC ability to read and write to NFC tags only works on android phone via chrome limited to NFC Data Exchange Format (NDEF)

#### Summary

- ➔ Web MIDI easiest to learn and pick up, MIDI message format
- ➔ Web Bluetooth device has to be paired first, learn **GATT**
- ➔ Web USB understand how the USB standard works first

# **About Me**

#### Ron Dagdag

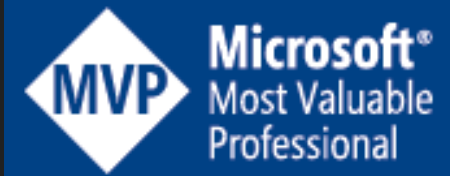

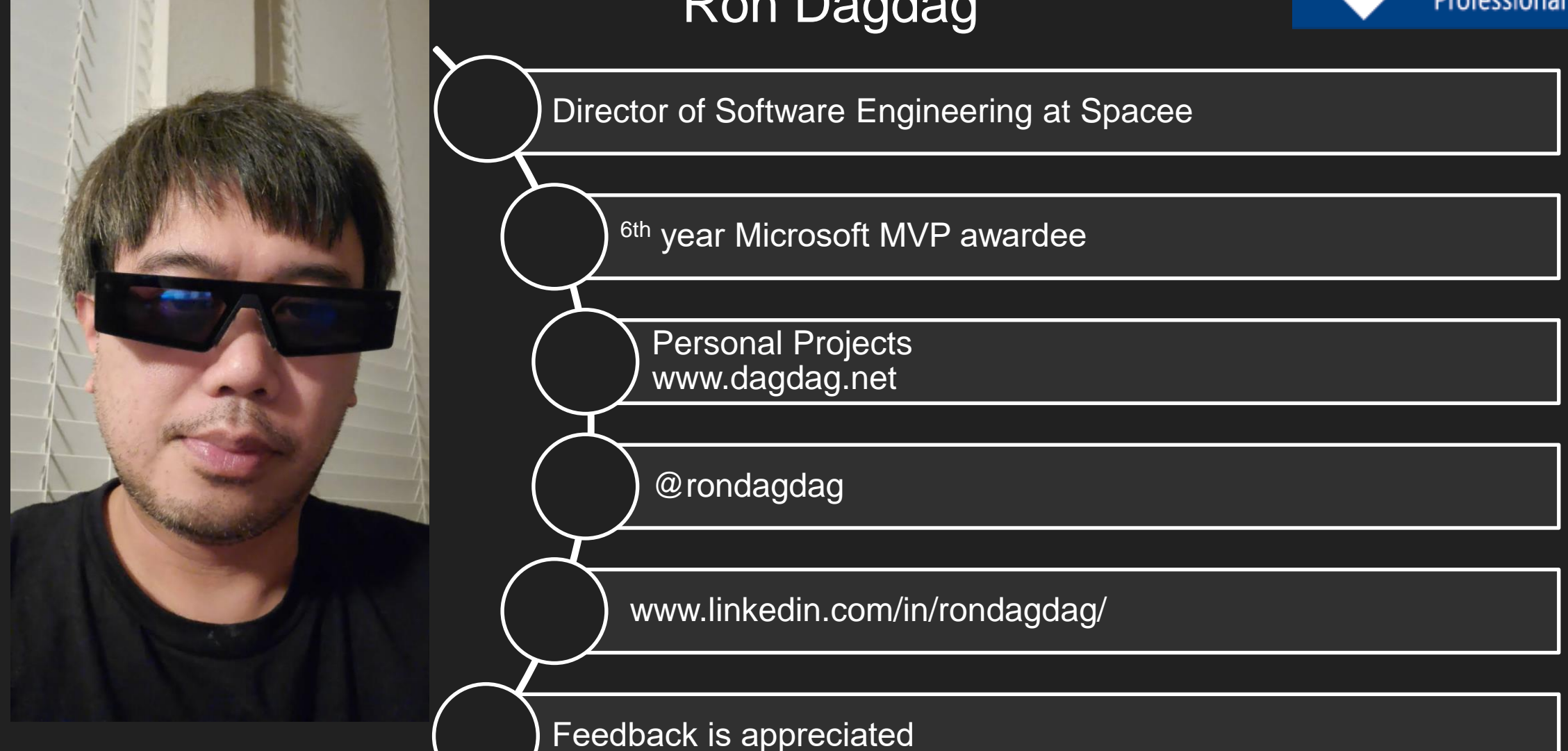